**COOÓЩ 8 H N A Объединенного** *MHCTHTYTA* **ЯДЕРНЫХ ИССЛЕДОВАНИЙ** ДУбна

P10-80-51

 $\uparrow$ 

 $\frac{14}{580}$ 

Э.М.Глейбман, В.Е.Жучко

ПРОГРАММНЫЙ ПАКЕТ "ТИТАН" ДЛЯ УПРАВЛЕНИЯ НАКОПЛЕНИЕМ И ОБРАБОТКОЙ СПЕКТРОВ ЯДЕРНЫХ ИЗЛУЧЕНИЙ

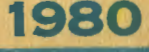

**TERRITO I DE LUERE** → 軽 コ

 $70 - 51$ 

 $2128/2 - 80$ 

В работе<sup>/1/</sup>показана возможность использования микропроцессорного контроллера, блоков памяти и модулей стандарта КАМАК для сбора и обработки спектров ядерных излучений. Такое применение особенно привлекательно, поскольку для решения одной из распространенных задач ядерно-физического эксперимента может быть использована техника, получившая широкое распространение в физических лабораториях.

Настоящая работа посвящена описанию программного пакета "ТИТАН", специально разработанного для автономной анализаторной системы с использованием микропроцессорного контроллера "МИКАМ-2"<sup>2/</sup>.

Использование программного пакета "ТИТАН" совместно с влутренним программным обеспечением контроллера "МИКАМ" /3/позволяет осуществлять:

- управление сбором и накоплением данных;
- управление индикацией в процессе накопления;
- управление обменом информацией с внешними устройствами:
- энергетическую калибровку спектрометрического тракта;
- интегрирование спектров.

Управление перечисленными выше функциями осуществляется простыми приказами с телетайна или дисплея, а также с использованием кнопки "Ручное прерывание" и нифрового переключателя на передней панели контроллера.

Программный пакет "ТИТАН" хранится в блоке по-<br>стоянной памяти PROM-8K  $^{2}/$  и занимает объем 4 кбай-Ta.

### 1. УПРАВЛЕНИЕ СБОРОМ И НАКОПЛЕНИЕМ ДАННЫХ

Автономная анализаторная система используется для накопления и обработки спектров от Ge(Li) -детектора, получаемых при облучении мишеней на ускорителях ЛЯР ОИЯИ.

В системе применен импульсный 4096-канальный  $AIII^{14/}c$  частотой генератора серии 100 МГц, накопление данных происходит в области памяти объемом 4096 шестнадцатиразрядных слов. Оно возможно в двух режимах - с индикацией и без нее. Командой с терминала "2" задается режим накопления без индикации, командой "3" - накопление с индикацией. В этом режиме вместе с накоплением производится индикация содержимого части поля данных (256 каналов) на точечный дисплей.

Командами "S" (stop) и "С" (clear) накопление может быть прекращено.

Для задания времени накопления используется приказ "Т". В ответ на этот приказ на терминал выдается сообщение "TIME=" после чего пользователь должен указать время в секундах и нажать клавишу "СR" Сброс установки времени экспозиции можно осуществить командой"С". Перед началом экспозиции (если необходимо) можно произвести очистку поля данных командой "О"  $(mon)$ .

## 2. УПРАВЛЕНИЕ ПНДНКАЦНЕЙ В ПРОЦЕССЕ НАКОПЛЕНИЯ И ОБРАБОТКИ ИНФОРМАЦИИ

Для индикации используется точечный дисплей, связанный с КАМАК через интерфейс КИ-011  $/5/$ . Все поле данных условно разбито на 16 секторов по 256 каналов в каждом. На индикацию всегда выводятся 256 каналов. Командами управления индикацией можно просматривать любой участок спектра, последовательно сдвигая на индикацию по 128 каналов, перемещать или устанавливать имеющиеся вертикальные маркеры.

Для последовательного сдвига спектров влево или вправо используются соответственно команды "-" (минус) и "-" (пробел). Команда "С" устанавливает на индикацию нулевой сектор.

В наблюдаемом секторе всегда виден вертикальный маркер (линия), находящийся в одном из каналов. В верхней части экрана высвечивается номер этого канала и его содержимое. Положением маркера можно управлять с помощью команд " $R''$  (Right)  $\pi'' L'''$  (Left) . После такого приказа маркер начинает перемещаться соответственно вправо или влево. Скорость передвижения маркера можно увеличить, подав команду" R" и "L" дважды, грижды и т.д. Командой "S" движение маркера прекрашается.

Существует также возможность установки в любой части спектра шестнадцати неподвижных маркеров, позволяющих производить энергетическую калибровку, либо указывать границы для печати или интегрирования. Для этого используются две команды. Командой MN. где  $N = 0, 1, 2, 3, \ldots$  Е. F неподвижный маркер с порядковым номером N устанавливается на место подвижного. Командой АN=DDDD "CR"неподвижный маркер с порядковым номером N устанавливается по адресу канала, заданного десятичным числом DDDD. Командой"С" неподвижные маркеры могут быть сброшены.

## 3. УПРАВЛЕНИЕ ОБМЕНОМ ИНФОРМАЦИЕЙ С ВНЕШНИМИ УСТРОЙСТВАМИ

Накопленная информация может быть выведена на перфоленту для обработки на большой ЭВМ или распечатана на телетайне по каналам.

Границы вывода информации задаются положеннем неподвижных маркеров МО и МІ. При этом могут быть следующие случаи:

а) Установлены оба маркера "МО"и "МІ"-выводится часть спектра, ограниченная адресами установки МО и М1.

б) Установлен только маркер "МО"-выводится участок спектра от адреса установки МО до конца наблюдаемого на дисплее спектра.

в) Установлен только маркер MI - выводится участок спектра от начала наблюдаемого на дисплее спектра до адреса установки MI.

г) Маркеры MO и MI не установлены - выводятся 256 каналов, наблюдаемых на дисплее,

Командой" " указанный участок спектра выводится на терминал в виде таблицы. В строке такой таблицы выдаются десять десятичных значений соседних каналов. В начале каждой строки указан номер канала, с которого начинается строка.

Для вывода спектра на перфоленту используется команда "6". По этой команде информация в абсолютном двоичном коде (формат PDP-11) выводится на перфоратор ПЛ-80.

Для вывода информации с программной памяти на перфоленту можно использовать команду"/" и после появления символа "А" следует указать начальный и конечный адреса выводимого массива, разделенные пробелом. Команду необходимо закончить нажатием клавиши "СR".

Для ввода информации в программную память или в любую другую область намяти в системе используется фогосчитывающее устройство типа FS-1501.

Ввод ленгы осуществляется командой"7", формат ленты гакой же, как и при выводе.

#### 4. ЭНЕРГЕТИЧЕСКАЯ КАЛИБРОВКА

Одной из важных сервисных функций анализаторной системы является возможность калибровки спектрометрического тракта по энергии.

Для этого вначале устанавливаются маркеры МО и МИ соответственно на левый и правый пики калибровочного спектра, энергии которых известны. Затем с терминала вводятся значения этих энергий:

> $H^1$  = DDDDD"  $CR$ " - энергия левого ника. H2 = DDDDD"CR" - энергия правого пика,

где ООООО - десятичное число энергии пика.

Калибровка сохраняется до выключения системы или до новой калибровки спектрометрического тракта.

При выводе спектров на перфоленту калибровочные параметры также выводятся. После проведения калибровки спектрометрического тракта для определения энергии ника необходимо установить подвижный маркер в нужном месте спектра и задать команду "Е". На экране дисплея появится символ"Е" и значение энергии этого канала.

Команла"Е" отменяется вторичным ее заданием или же командой"С".

### 5. ИНТЕГРИРОВАНИЕ СПЕКТРОВ

В программный пакет "ТИТАН" включены две команды для интегрирования спектров. Задание границ интегрирования производится неподвижными маркерами.

Команда "8" служит для выполнения простого интегрирования спектра. После выполнения команды на терминал выдается сообщение:

# INT (AAAA BBBB \* CCCC DDDD) = EEEEE.

АААА - нижняя граница интегрирования, где **DDDD -** верхняя граница интегрирования, ВВВВ - номер канала с максимальным содержимым, СССС - энергия канала ВВВВ **EEEEE**- значение интеграла.

Задание границ интегрирования для команды"8" производится аналогично тому, как и вывод спектра на терминал (см. стр. 3). Командой "9" в заданных границах интегрирования вычисляется фон, который вычитается из полного интеграла. После выполнения команды на терминал выдается сообщение:  $BGR = GGGGG$ 

## $INT(AAAA \ BBBB * CCCC \ DDDD = EEEE$

rne GGGGG - значение фона, EEEEE - значение интеграла без него.

Вычисление фона производится усреднением содержимого десяти каналов слева от нижней и справа от верхней границ интегрирования. Число каналов, используемых для вычисления фона, можно изменить командой "F":  $F = AAAA''CR''$ ,  $AAAA = AeCSTWHEOe HICHOe$ . В начальном  $c$ остоянии  $F = 10$ .

Задание границ интегрирования для команды"9"производится неподвижными маркерами МО + МГ, причем метки группируются попарно MO - MI;.... ME - MF, образуя восемь цифровых окон. Таким образом, одной командой"9" можно сразу произвести интегрирование стольких участков спектра, сколько установлено полных цифровых окон, Это особенно удобно при выполнении массовых измерений.

## 6. АВТОМАТИЧЕСКИЙ РЕЖИМ РАБОТЫ

Для уменьшения часто повторяющейся рутинной работы пользователя в системе предусмотрен автоматический режим, который устанавливается командой "Р".

Команда"Р" задает некоторую последовательность программных процедур, выполняемых автоматически.

Например, команда  $P = 0.245$  "СR" задает следующую последовательность действий:

 $\varphi$  - очистка поля данных; 2 - набор данных без индикации; 4 - вывод спектра на терминал; 5 - цикл. г.е. после выполнения данной последовательности операций управление передается на начало. Такая программная процедура может выполняться до тех пор, пока не поступит команда "S"- останов или"С" - сброс команды "Р" Всего командой"Р" может быть задано до 10 программных процедур. После остановки автоматического режима работы по команде"S" он может быть возобновлен командой "0".

При установке программной последовательности для команды "Р" символ" W"- вывод на терминал заменяется цифрой "4".

 $\mathbf{r}$  $\mathbf{I}$ 

### 7. УПРАВЛЕНИЕ СИСТЕМОЙ С ПОМОШЬЮ КНОПКИ "РУЧНОЕ ПРЕРЫВАНИЕ" НА ПЕРЕДНЕЙ ПАНЕЛИ КОНТРОЛЛЕРА

В системе предусмотрена возможность задания некогорых команд с помощью кнопки и шестнадцатиричного переключателя на передней панели контроллера.

В этом случае значения цифр переключателя следующие:  $\emptyset$  - очистка поля данных;  $\uparrow$  - останов ("S"); 2 - набор данных без индикации; 3 - набор данных с индикацией; 4 - вывод спектра на терминал; 5 - запуск в автоматическом режиме ("0"); 6 - вывод спектра на перфоратор; 7 - ввод ленты с фотосчитывающего устройства: 8 - интегрирование; 9 - интегрирование с вычитанием фона.

6

Команда"D"- выход в монитор. Система выходит в монитор контроллера с сохранением состояния всех рабочих регистров и стеков. Команда удобна при отладке программ. Возврат в систему возможен командой G"CR" или G3000"CR":

При установке пользователем неправильной команды на терминал выдается сообщение "ERROR", и требуемую команду надо указать правильно. Если же ошибка произошла при задании времени (команда"Т"), адреса (команда "А") или номера маркера (команда "М"), то после набора неправильной цифры надо нажать клавищу "RUB OUT" и продолжить набор числа. В этом случае цифра, предшествующая нажатию клавищи"RUB OUT", игнорируется.

Программный пакет "ТИТАН" около года успешно эксплуатируется в спектрометрических исследованиях на ускорителях Лаборатории ядерных реакций ОНЯИ и зарекомендовал себя как удобное и эффективное средство при использовании в автономной анализаторной системе.

### ЛИТЕРАТУРА

- 1. Глейбман Э.М., Тютюнников С.И. ОИЯИ, Р10-12635, Дубна, 1979,
- 2. Глейбман Э.М., Тарасов В.В. ОИЯИ, Р10-12461. Дубна, 1979.
- 3. Гласнек К.-П., Глейбман Э.М. ОИЯИ, Р10-12700, Дубна, 1979.
- 4. Тросимов А.С., Челноков Л.П. ОИЯИ, Р13-8745, Дубна, 1975.
- 5. Петров А.Г., Сидоров В.Т., Синаев А.Н. ОНЯН, Р10-11015, Дубна, 1977.

Рукопись поступила в издательский отдел 24 января 1980 года.